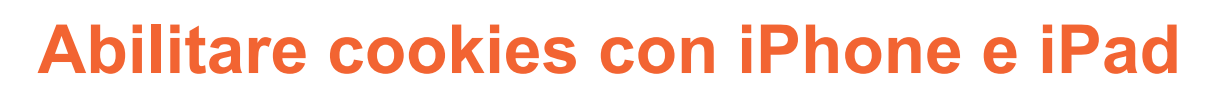

## **1.** Dalla schermata iniziale localizzate ed entrate in "Impostazioni":

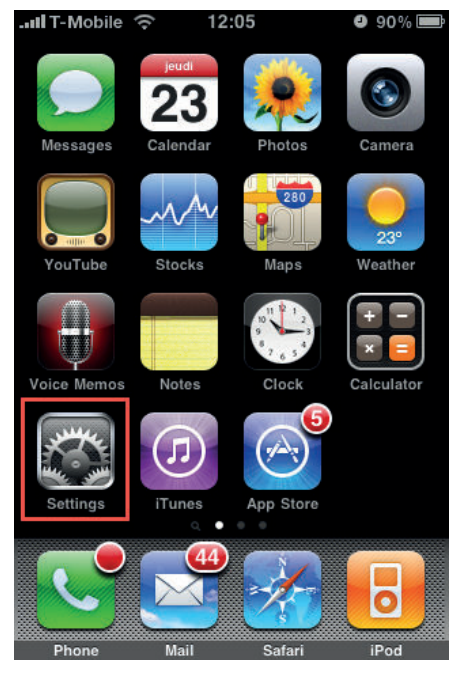

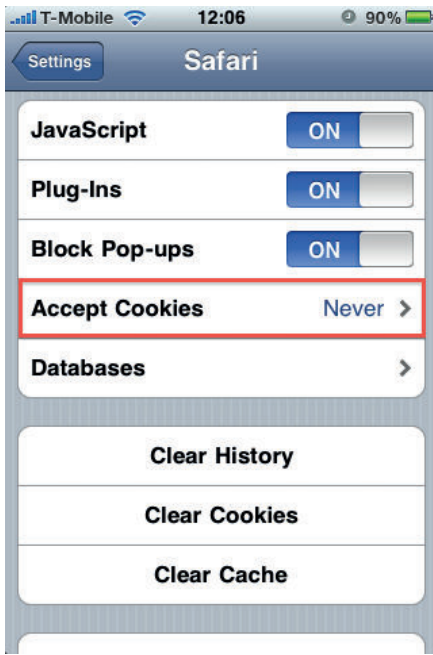

**2.** Nel menù di sinistra scegliete "Safari":

®

## 12:06  $0.90\%$ ..**..Il T-Mobile Settings Brightness**  $\rightarrow$  $\frac{1}{2} \frac{d}{dt}$ Wallpaper  $\frac{1}{2}$  $\rightarrow$ General  $\rightarrow$  $\sim$ **Mail, Contacts, Calendars**  $\rightarrow$  $\blacksquare$  $\mathbf{C}$ Phone  $\overline{\phantom{0}}$ A. **Safari**  $\rightarrow$ **Messages**  $\rightarrow$ iPod  $\rightarrow$ **B D** Photos  $\rightarrow$

**3.** Quindi "Accetta Cookies": **4.** Abilitate i cookie impostandoli in "Sempre" o "Dalle Visite":

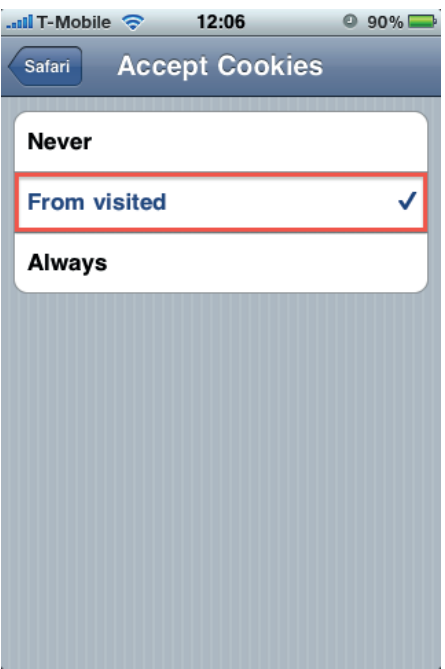